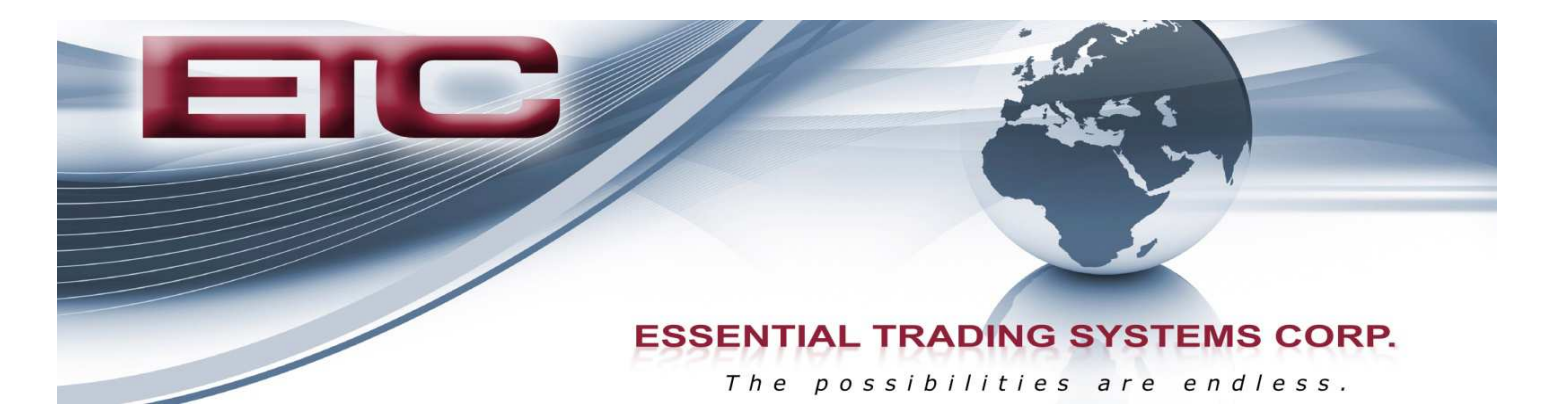

# SIP - Multicast - Analog Gateway

## Installation Guide

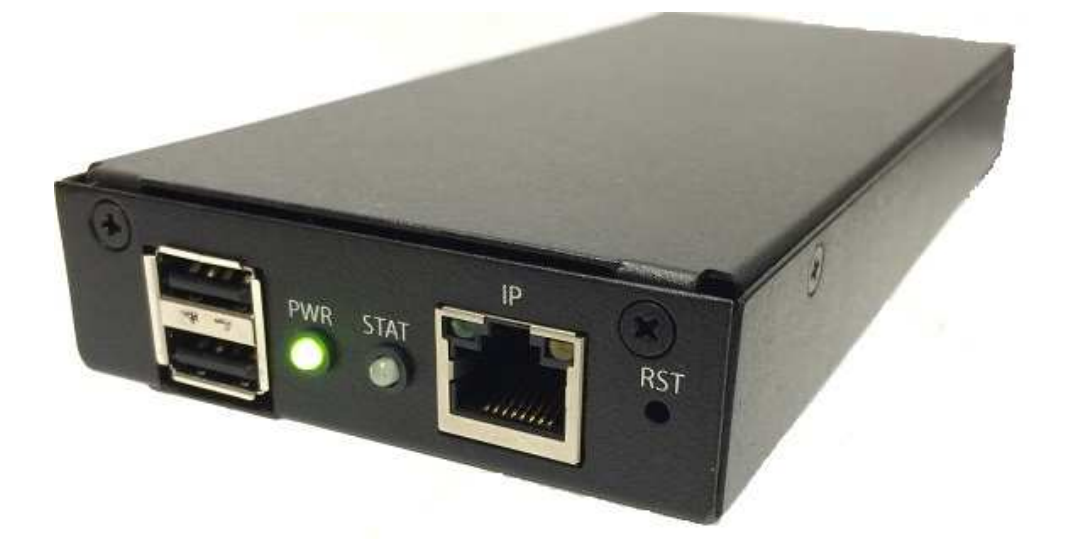

THE POSSIBILITIES ARE ENDLESS. 9 Austin Drive, Marlborough, CT 06447 (860) 295-8100 www.essentialtel.com sales@essentialtel.com

## **Table of Contents**

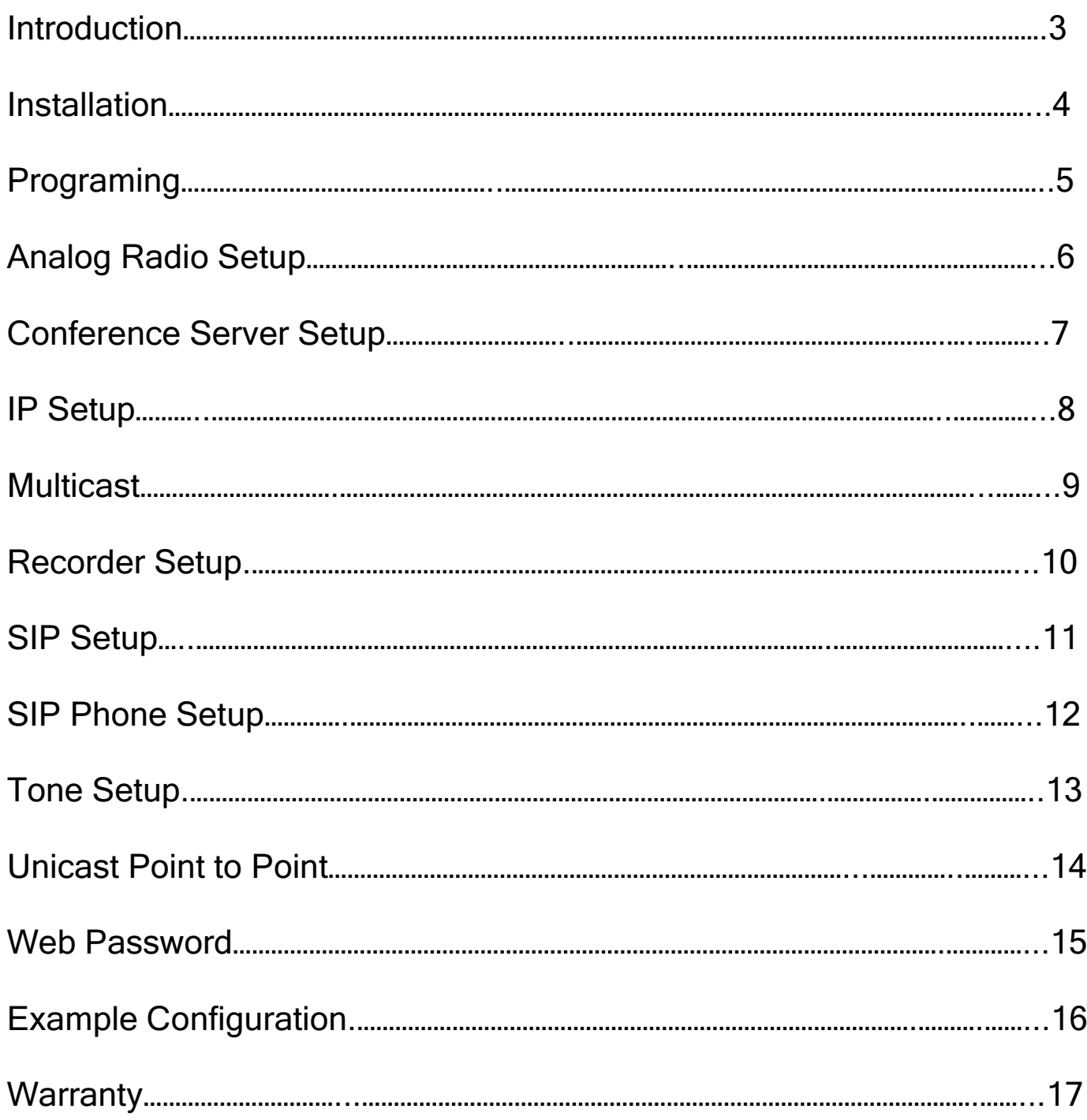

## **Introduction**

ETC's VG-600 device interconnects a radio over a LAN/WAN connection to multicast or SIP devices.

A VG-600 device is equipped with 4 wire analog port. The analog port provides a full duplex nonblocking Tx/Rx radio communication. The VG-600 device is capable of transmitting and receiving audio in either simplex or duplex operation.

The analog port consists of 600/150  $\Omega$  analog transmit and receive transformer isolated audio pair.

Management and configuration is accomplished using a Web browser. A password must be provided to access the unit.

A VG-600 unit front and rear view is shown in Figure 1.

### Figure 1 Front View

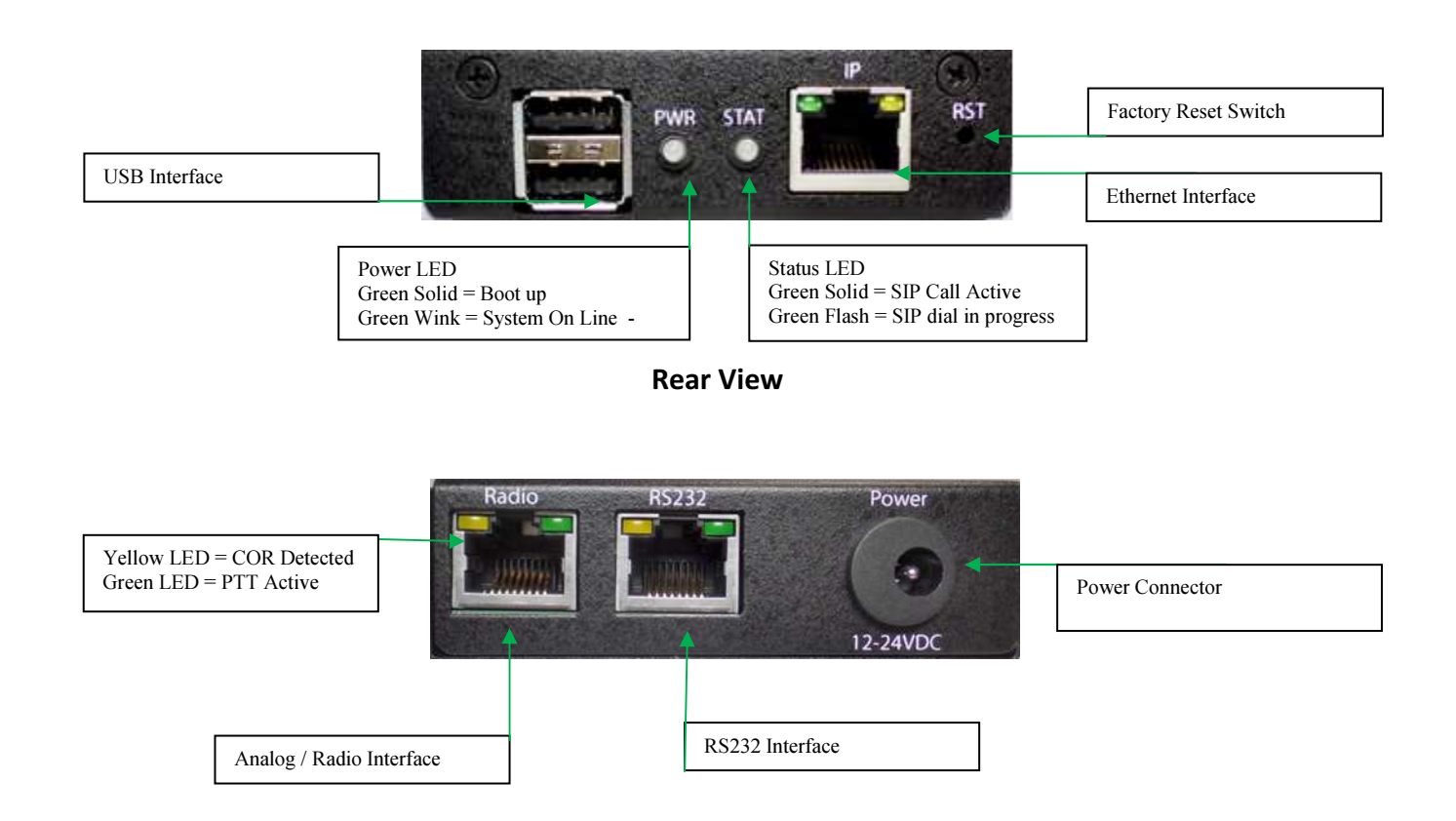

## **Installation**

Placing the VG-600 in service.

- 1. The VG-600 is a fully enclosed chassis.
- 2. Mount the VG-600 in a location near the associated radio equipment. The analog radio interface connects to the rear panel Radio RJ45 connector. The radio command and control RS232 interface connects to the rear panel RS232 RJ45 connector. Check with your system administrator for availability of this function. Baud rate = 115,000
- 3. The Ethernet interface connects to the front panel IP RJ45 connector.
- 4. Connect the AC power supply to the rear panel Db9 connector. The Power LED will show a solid Green during power-up. The Power LED display will wink Green to show the unit has completed its boot-up and is ready for operation.

5. Connect an Ethernet cable between the IP connector and a Personal Computer (PC) to the program the unit.

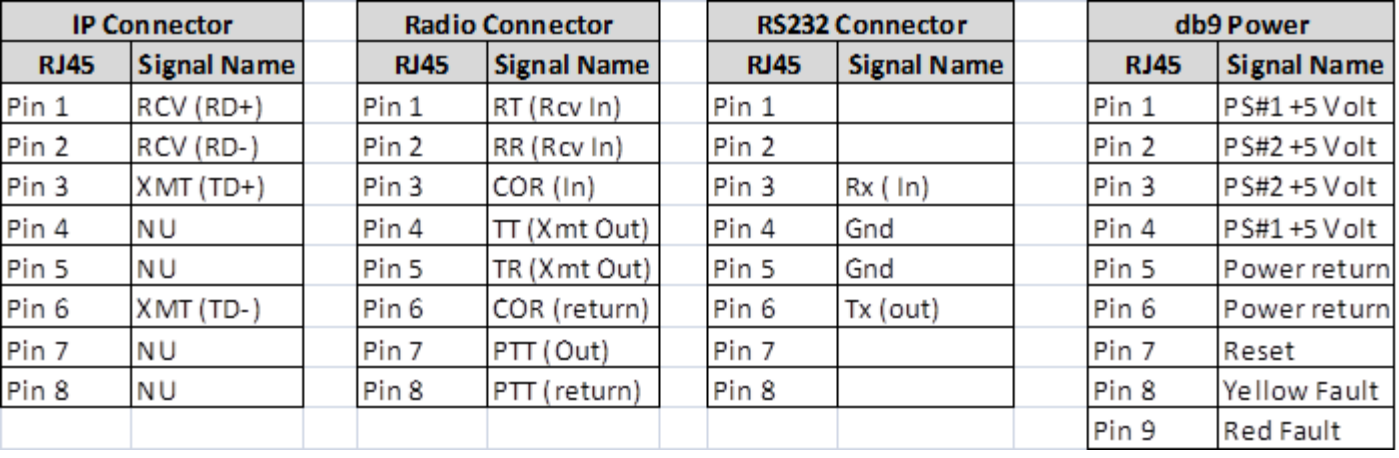

## VG-600 Interface Pin Out

## Connect Device to Ethernet

 The device may be connected to a single computer or Ethernet device through the IP Ethernet port on the front panel. Any connection to an Ethernet concentrating device such as a switch or hub must operate at a speed of 10/100 Mbps only. When connecting the device to any Ethernet device that is capable of operating at speeds higher than 10Mbps, be sure that the device has auto-negotiation enabled for the connecting port.

 Use standard twisted-pair cable with RJ-45 connectors. Follow standard Ethernet guidelines when deciding what type of cable to use to make this connection. When connecting the Device directly to a PC or server use a normal straight-through cable. Be sure that the cable connecting the LAN to the device does not exceed 100 meters.

Programming:

A Web Browser is utilized to program the VG-600 device.

 In the Address bar of your browser, type the address of the VG-600 device, either the default address or the address that has been assigned to the VG-600 by your organization.

 Default IP Address = http://10.2.158.254 / Net mask = 255.255.0.0 The Web Browser will display the sign-in window shown below.

Essential Trading Systems Corp.

Configuration Control Facility

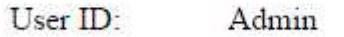

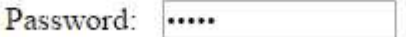

Sign In

The name in the User ID box will be provided. Type *admin1* (case sensitive) in the Password Box and click the *Sign-In* button.

### Factory Default Settings:

To set the VG-600 to factory default settings depress the micro switch located on the front of the VG-600 for approximately 2-3 seconds at which time the Power LED will flash Green (release the micro switch). The VG-600 will start its reboot and re-configuration process (2- 3 minutes). The Power LED will wink Green at the completion of the reboot process. The default IP settings =  $http://10.2.158.254$  with a net mask of  $255.255.0.0$ 

At successful enter of password the VG-600 Selection Setup Screen is displayed.

## Analog Radio Setup:

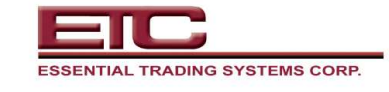

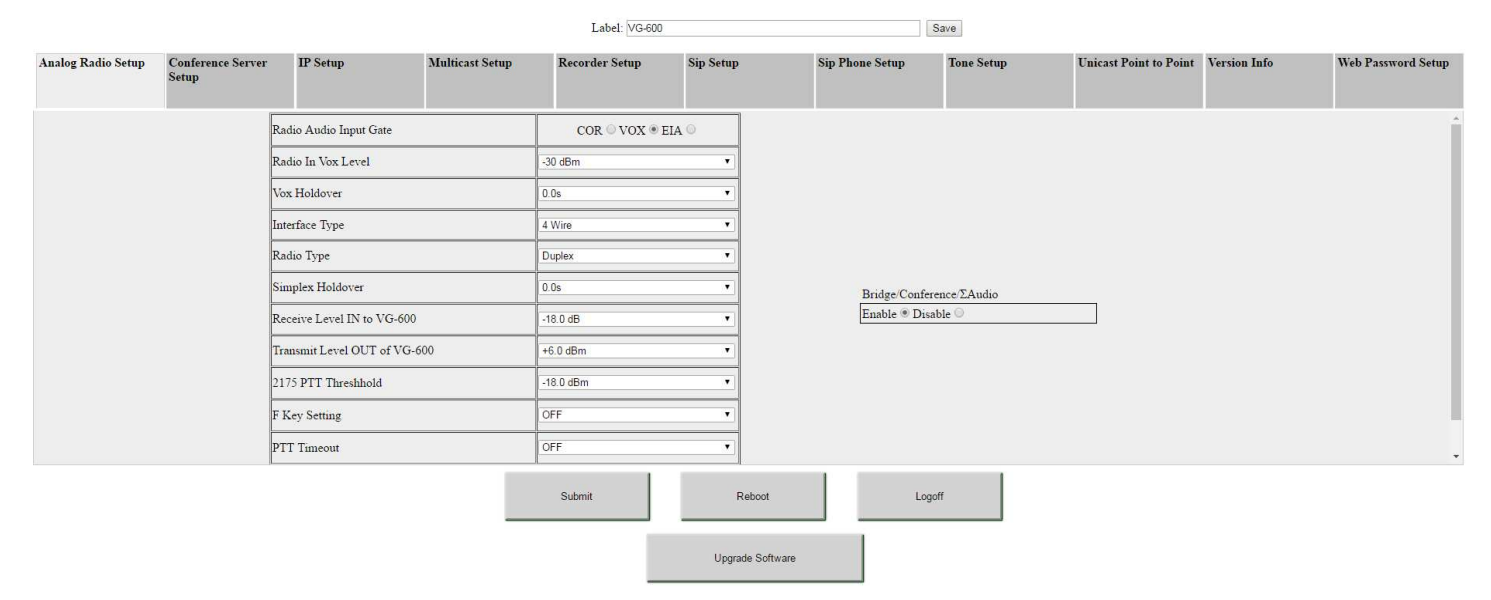

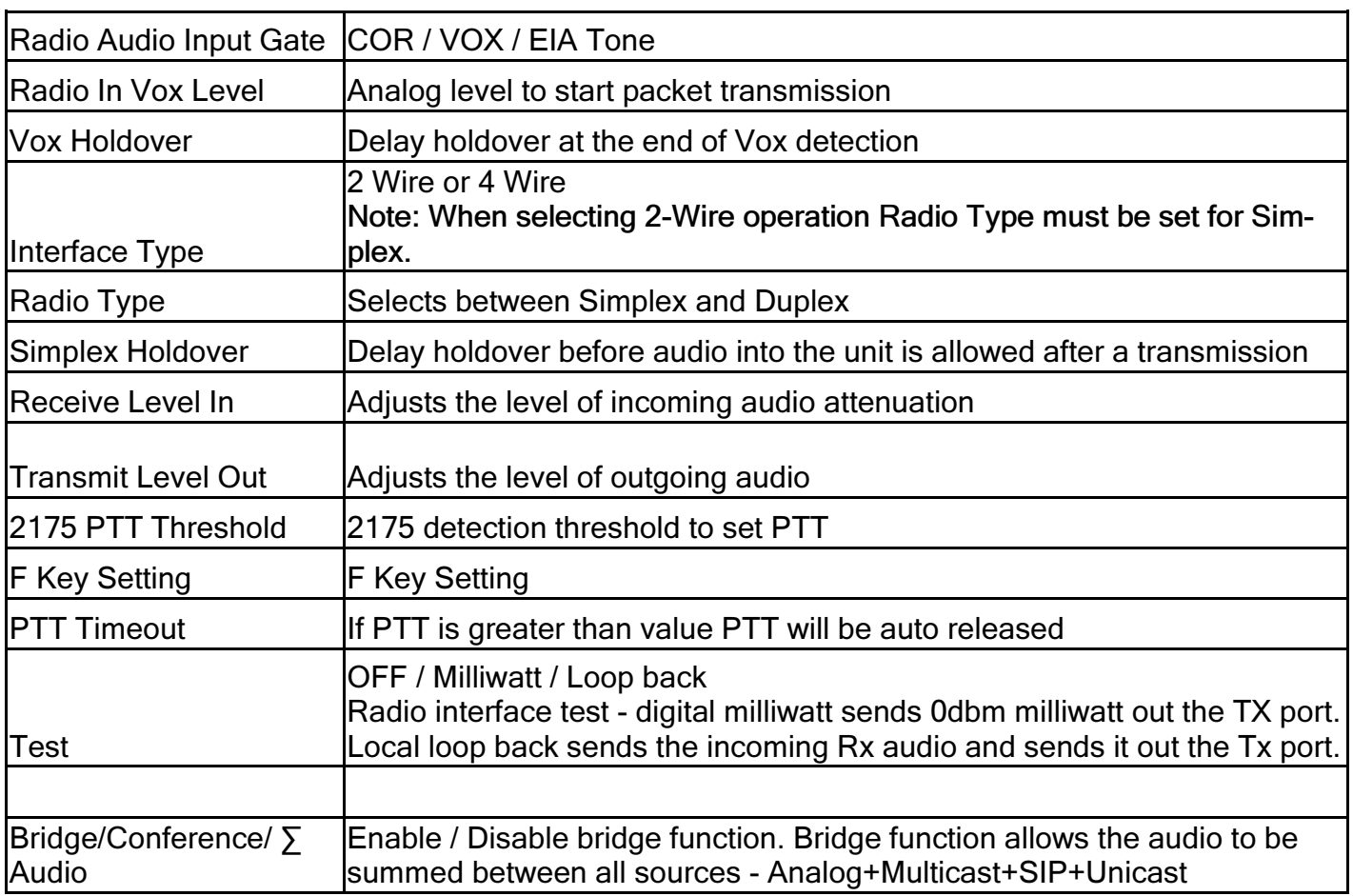

## Conference Server Setup Page:

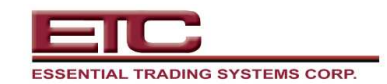

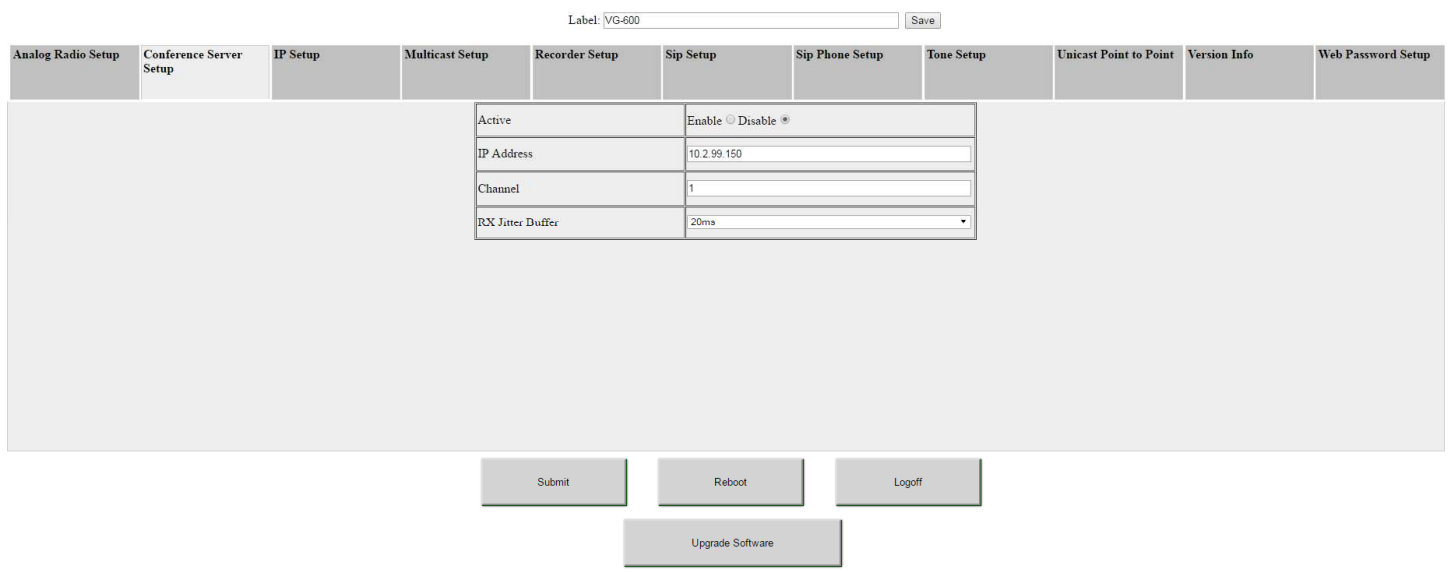

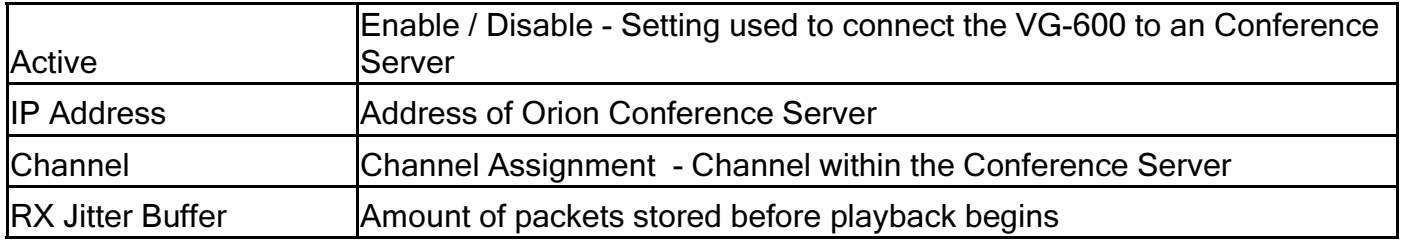

IP Setup:

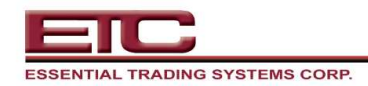

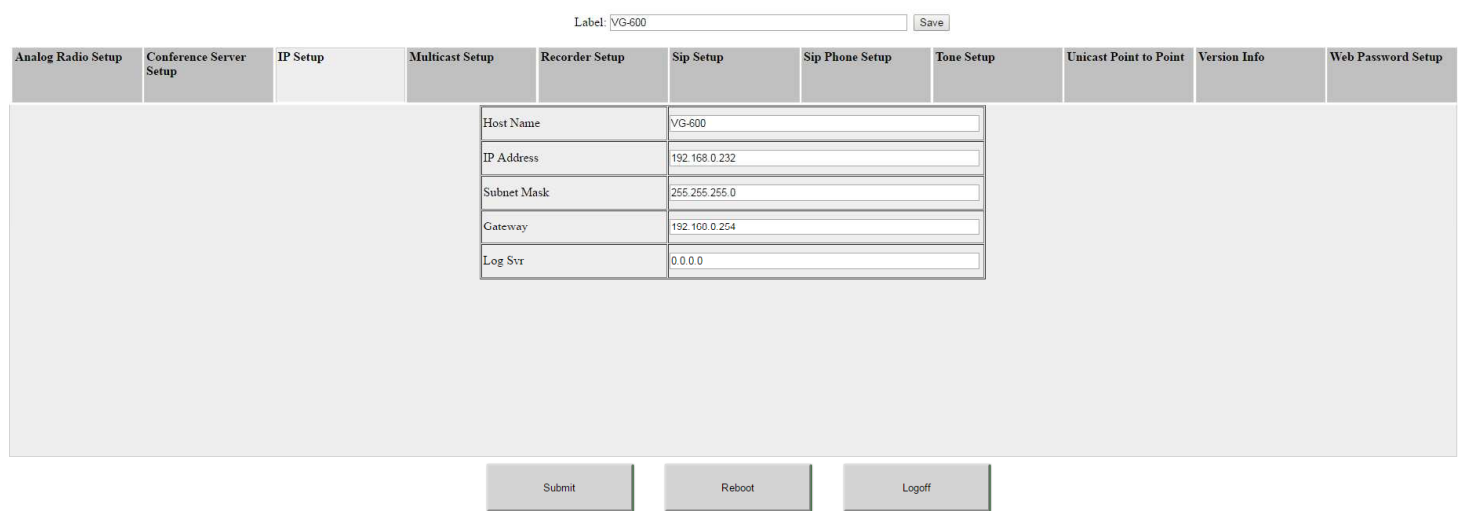

Upgrade Software

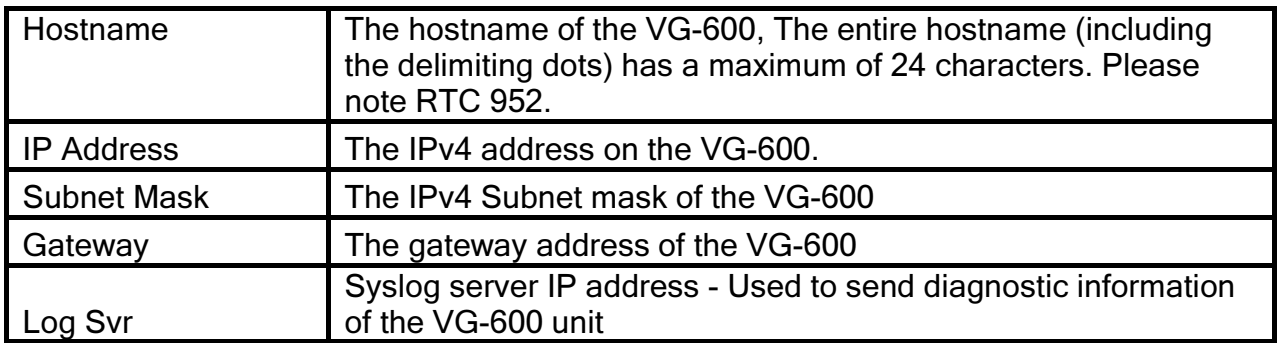

## Multicast Setup:

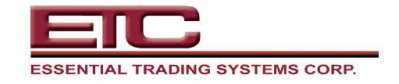

 $VG-600$ 

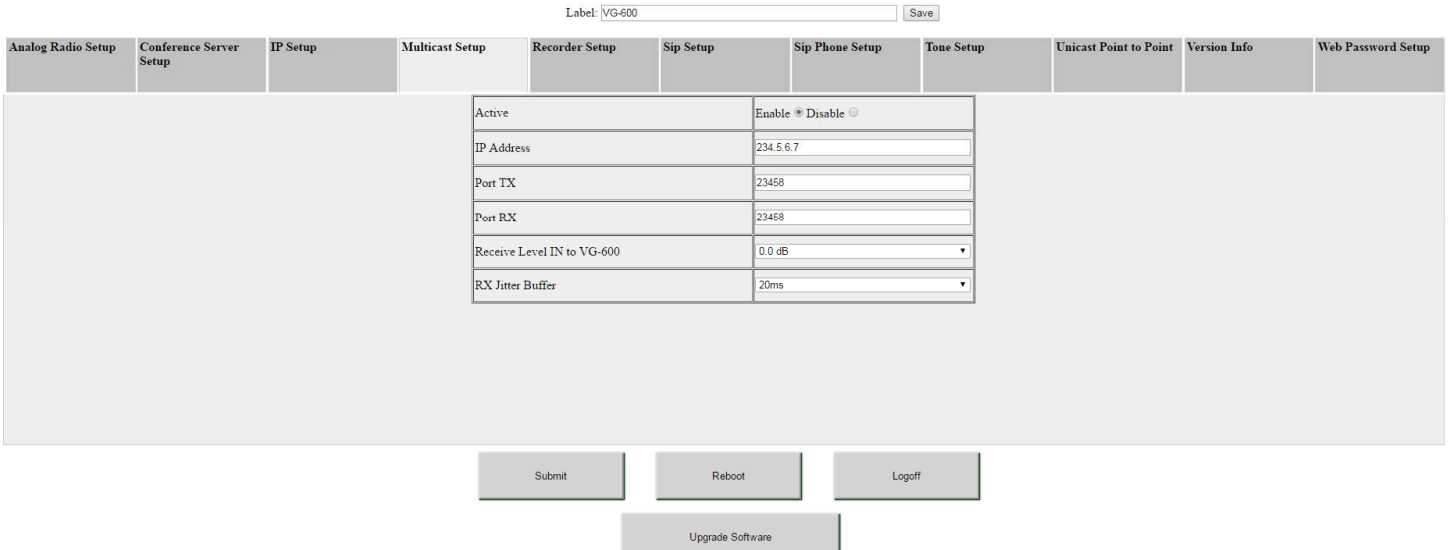

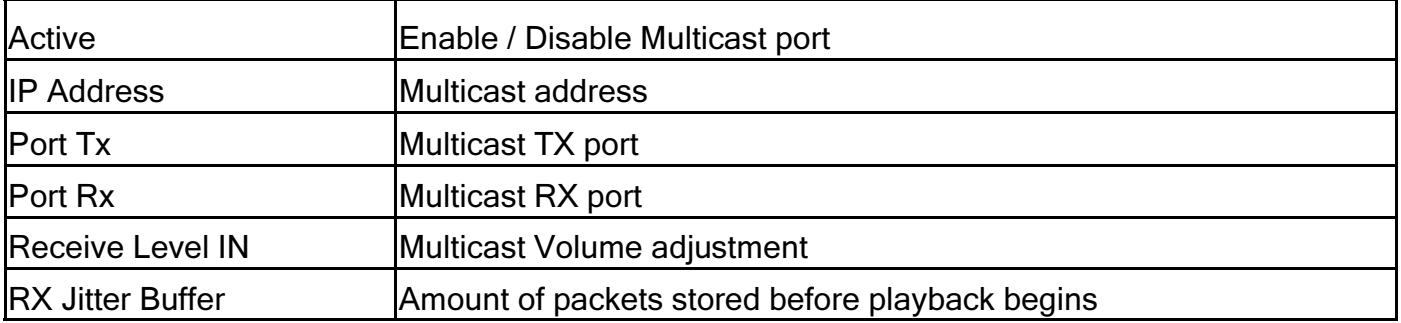

Note 1: All port settings within the VG-600 must be unique

Note 2: The following ports cannot be used for port settings - 10,000, 20,000, or 20,001.

## Recorder Setup:

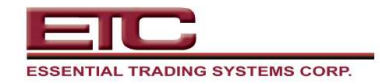

 $VG-600$ 

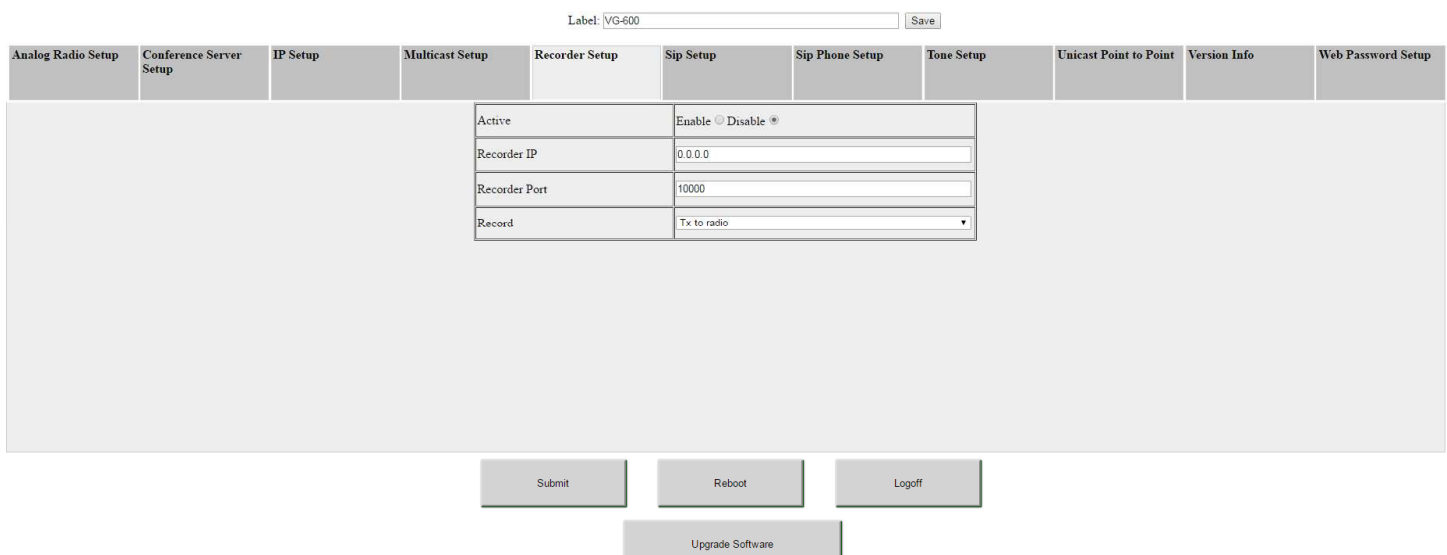

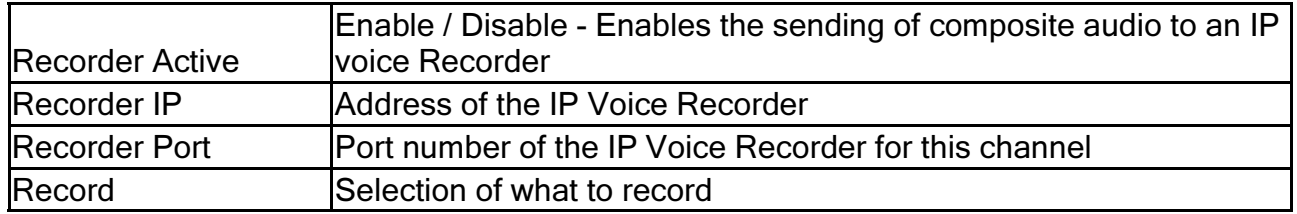

Note 1: All port settings within the VG-600 must be unique

Note 2: The following ports cannot be used for port settings - 10,000, 20,000, or 20,001.

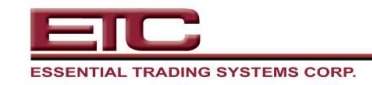

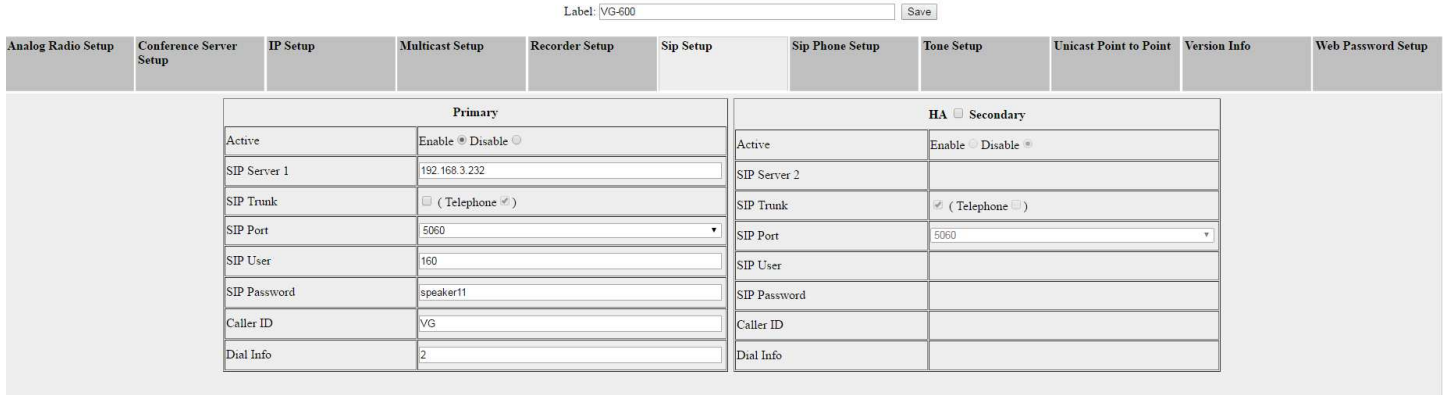

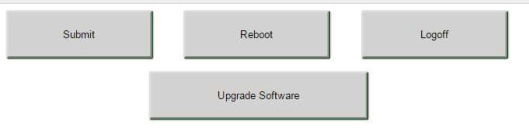

## Primary SIP

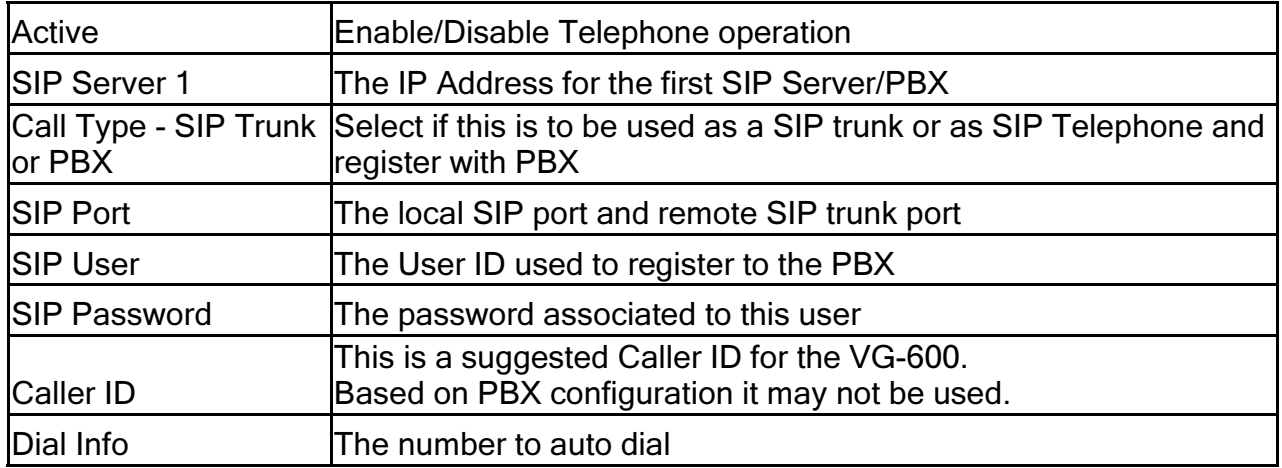

## HA SIP Setup (Secondary):

Select the check box next to HA if the VG-600 is to be used in an HA solution

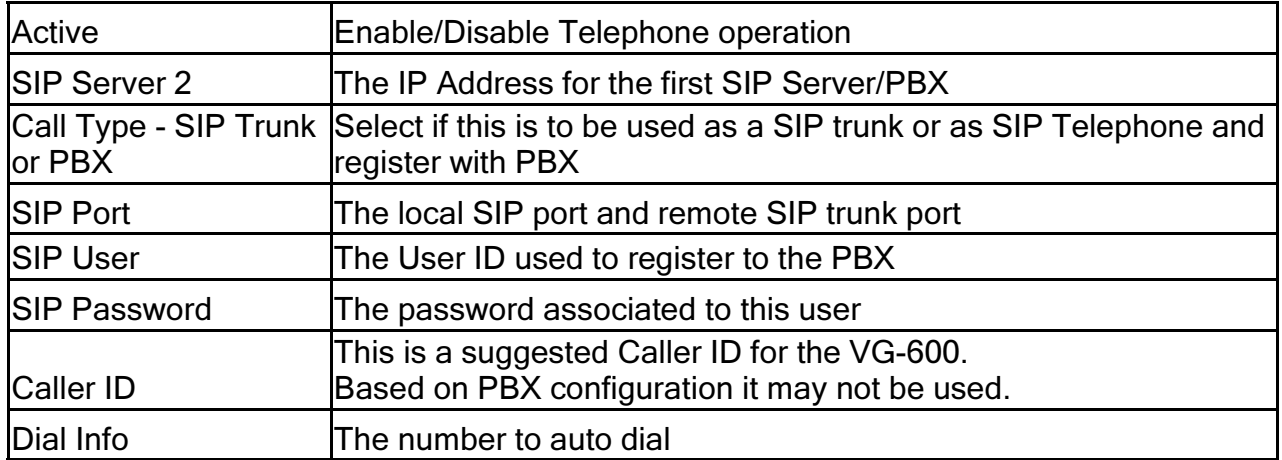

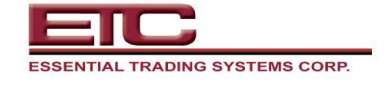

 ${\rm Label:}$ Save

| <b>Analog Radio Setup</b> | <b>Conference Server</b><br>Setup | <b>IP</b> Setup             | <b>Multicast Setup</b> | <b>Recorder Setup</b>  | Sip Setup |                                    | <b>Sip Phone Setup</b> | <b>Tone Setup</b> |                               | Unicast Point to Point Version Info |  | Web Password Setup |
|---------------------------|-----------------------------------|-----------------------------|------------------------|------------------------|-----------|------------------------------------|------------------------|-------------------|-------------------------------|-------------------------------------|--|--------------------|
|                           |                                   | <b>SIP ReInvite</b>         | RIP Send Sip Relnvite  |                        |           | V Hold Time                        |                        |                   | 0.0s                          |                                     |  |                    |
|                           |                                   | Send SIP ReInvite Frequency | 60 s                   |                        |           | $\bullet$ Auto Answer              |                        |                   | Enable Disable <sup>®</sup>   |                                     |  |                    |
|                           |                                   | Idle                        |                        | Send Silent RTP Packet |           | $\overline{\phantom{a}}$ Auto Dial |                        |                   | Enable <sup>®</sup> Disable © |                                     |  |                    |
|                           |                                   | <b>DTMF</b> Event Frequency | 1 <sub>s</sub>         |                        |           | Dial On Start                      |                        |                   | Enable ® Disable ©            |                                     |  |                    |
|                           |                                   |                             |                        |                        |           | Phone to Radio PTT Level           |                        |                   | <b>PTT ALways ON</b>          |                                     |  |                    |
|                           |                                   |                             |                        |                        |           | Keep Alive                         |                        |                   | Yes ONo O                     |                                     |  |                    |
|                           |                                   |                             |                        |                        |           |                                    |                        |                   |                               |                                     |  |                    |

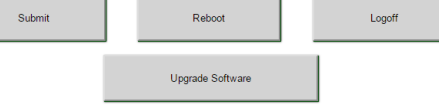

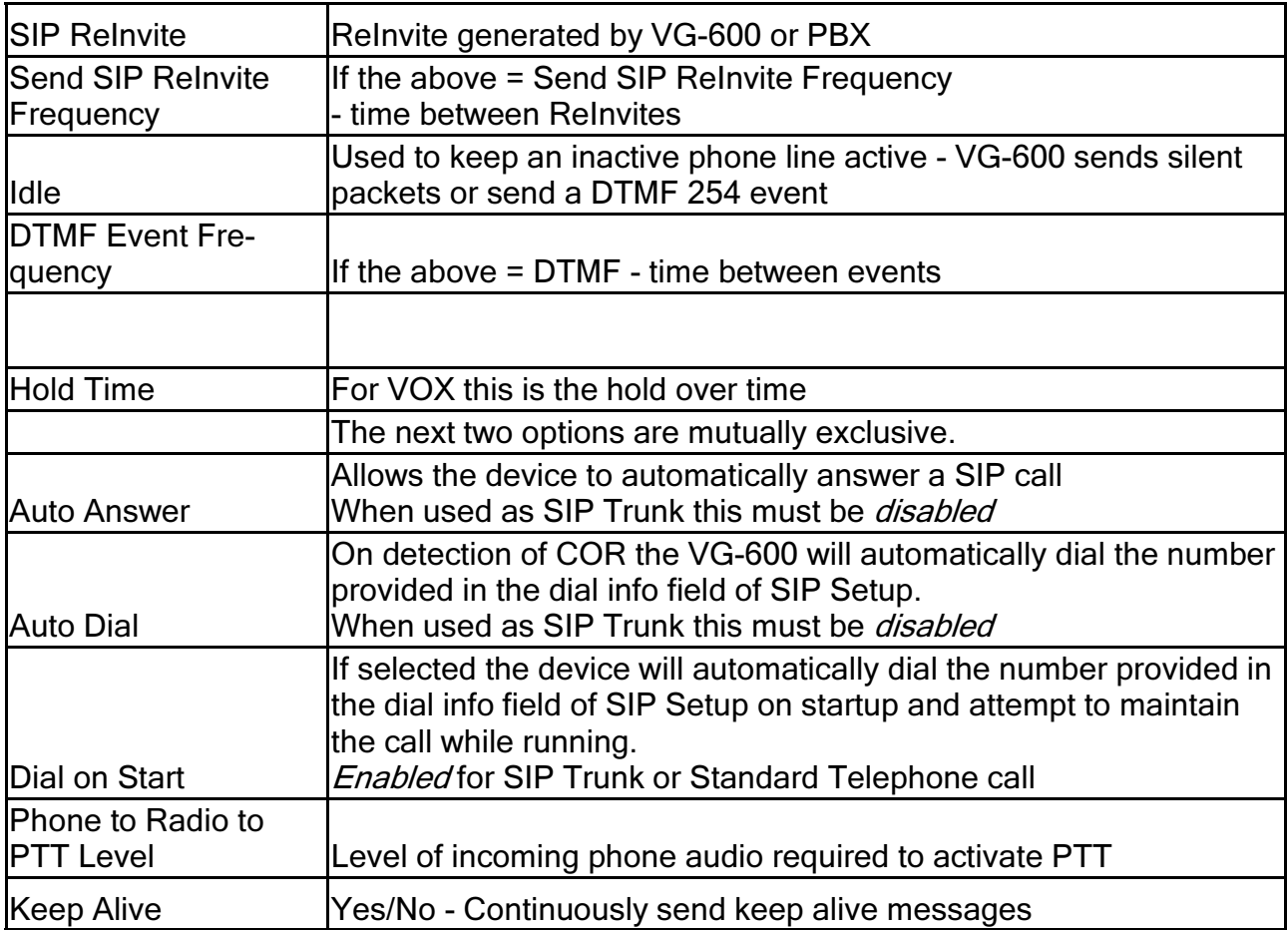

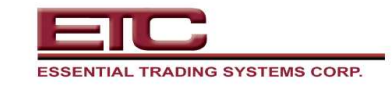

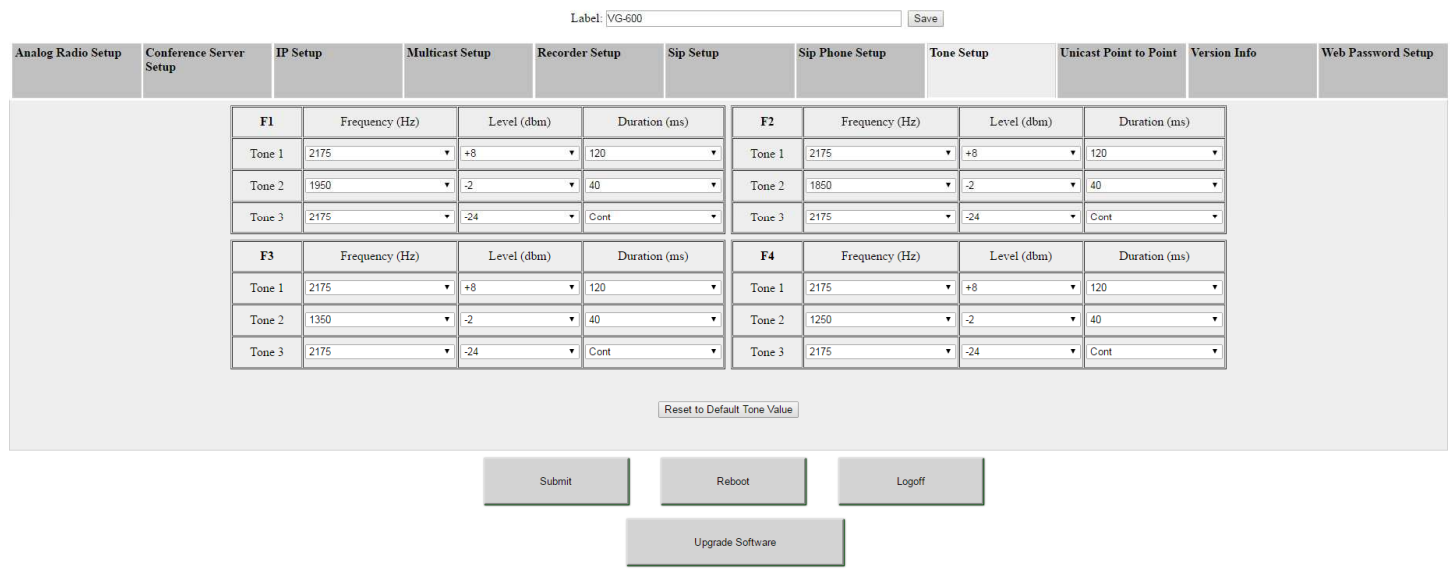

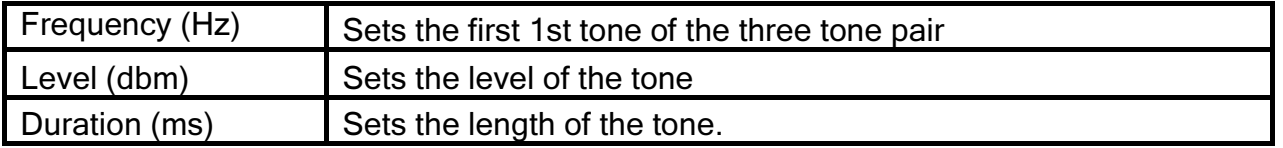

Tone Setup:

This page is used to set the F1-F4 function tone frequency, level, and duration for Tone keying. Tone keying consists of a 3 Tone pair for each Function tone.

There are a total of 4 Function tones available

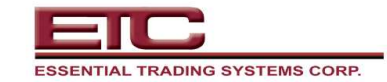

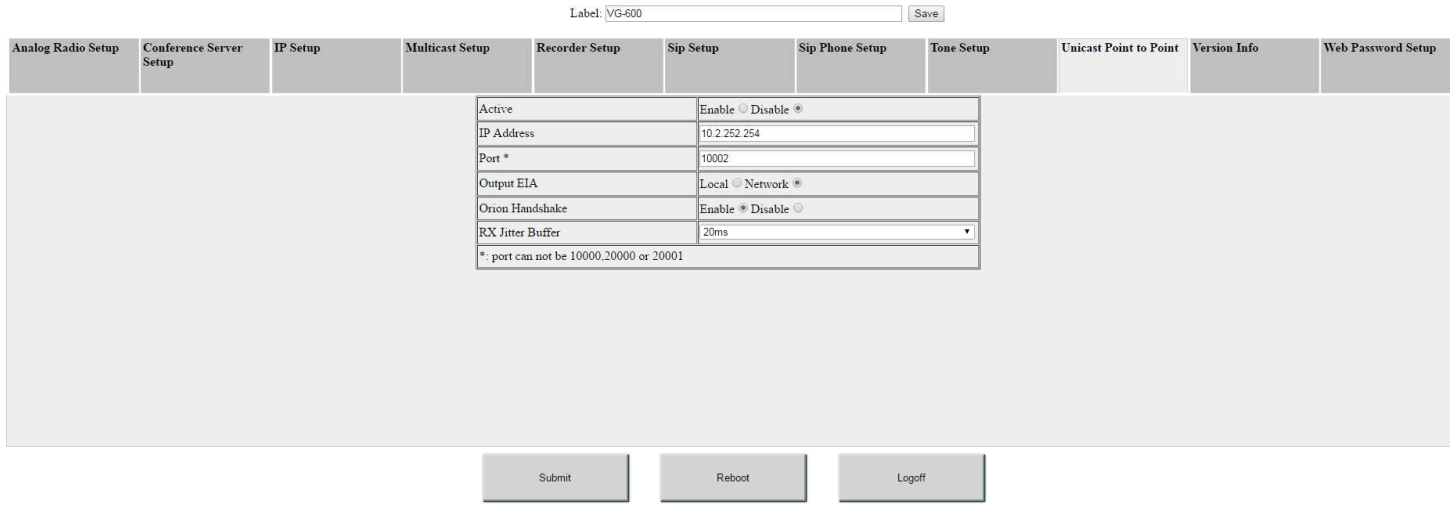

Upgrade Software

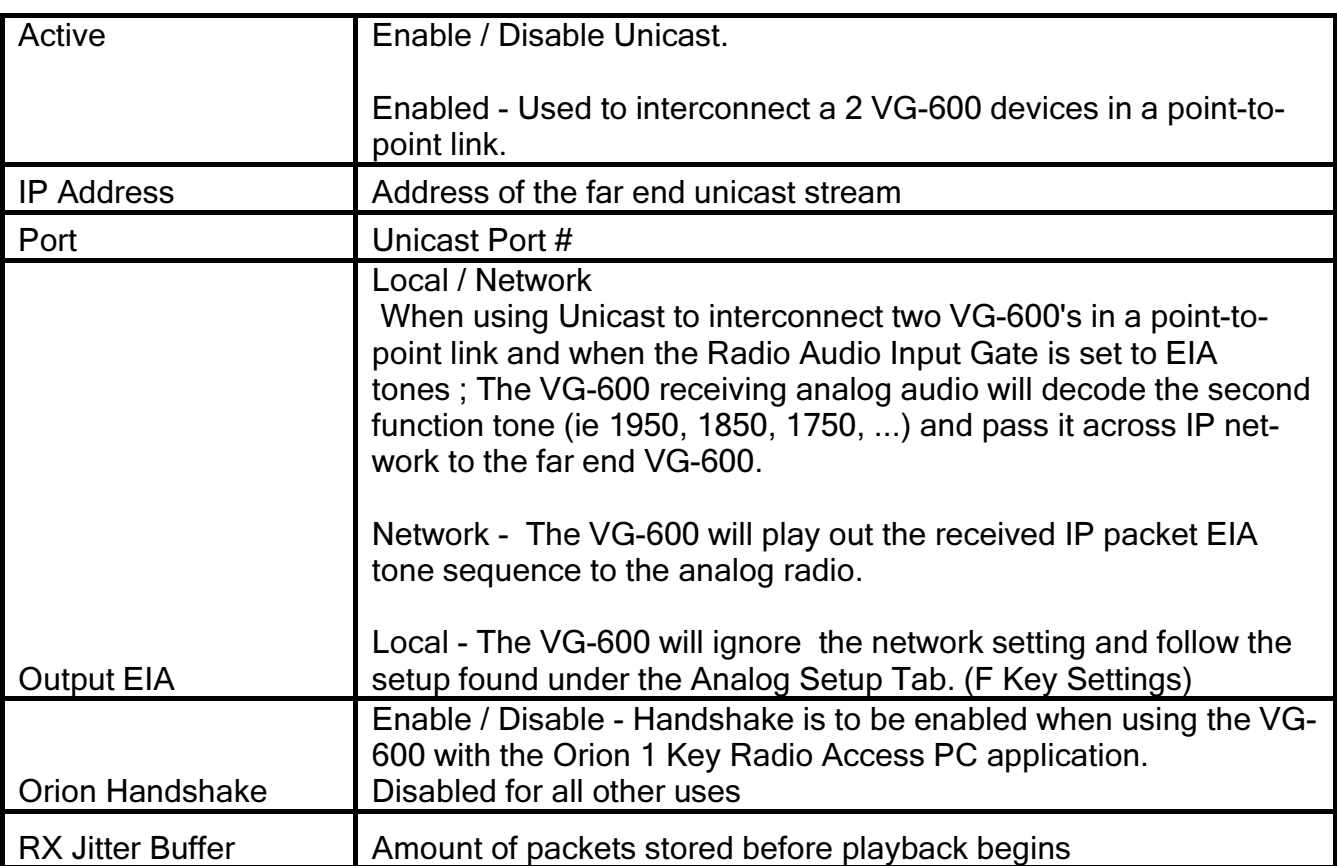

Note 1: All port settings within the VG-600 must be unique.

Note 2: The following ports cannot be used for port settings - 10,000, 20,000, or 20,001.

## Web Password Setup:

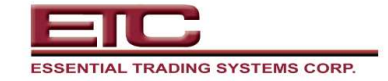

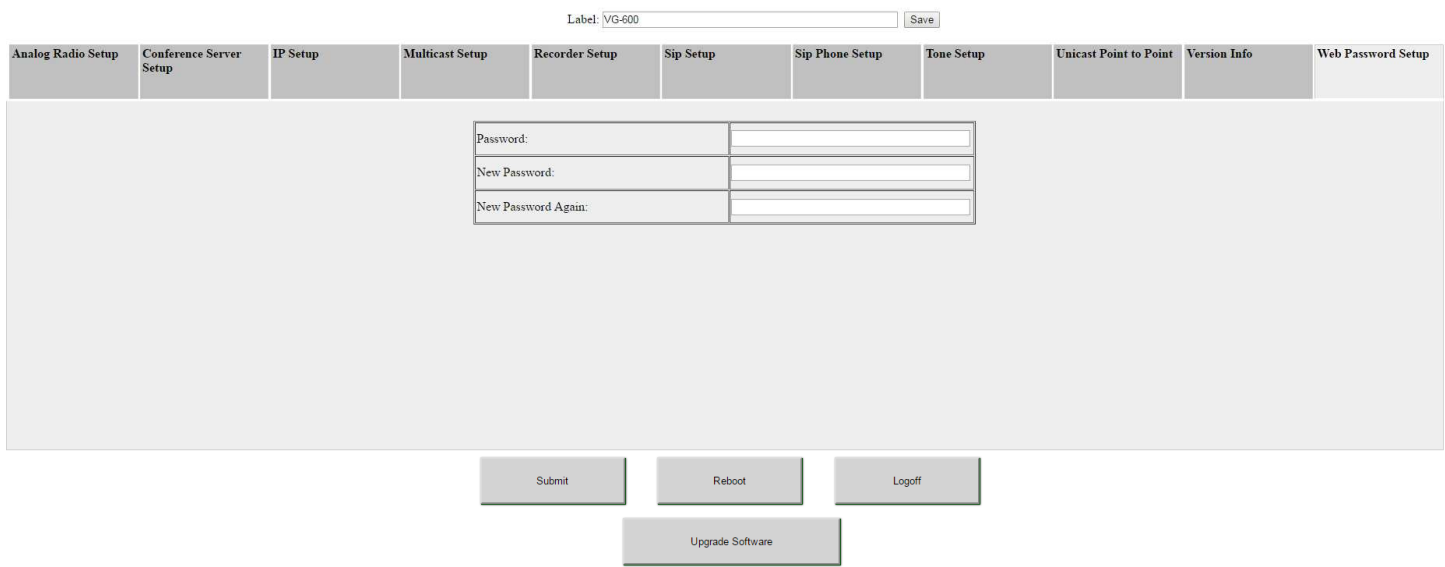

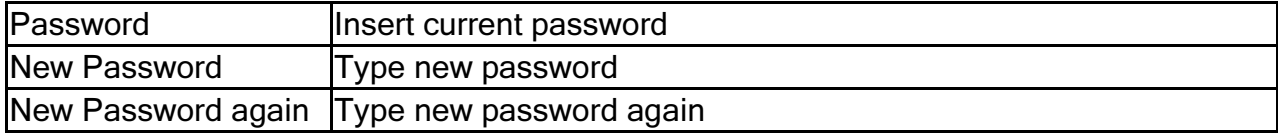

Sample Configurations:

The VG-600 interconnects analog radios to a LAN/WAN using SIP, Multicast, or Unicast. A pair of VG-600 units form a transparent digital point-to-point VoIP/RoIP link. The diagrams below show the various uses and deployment options.

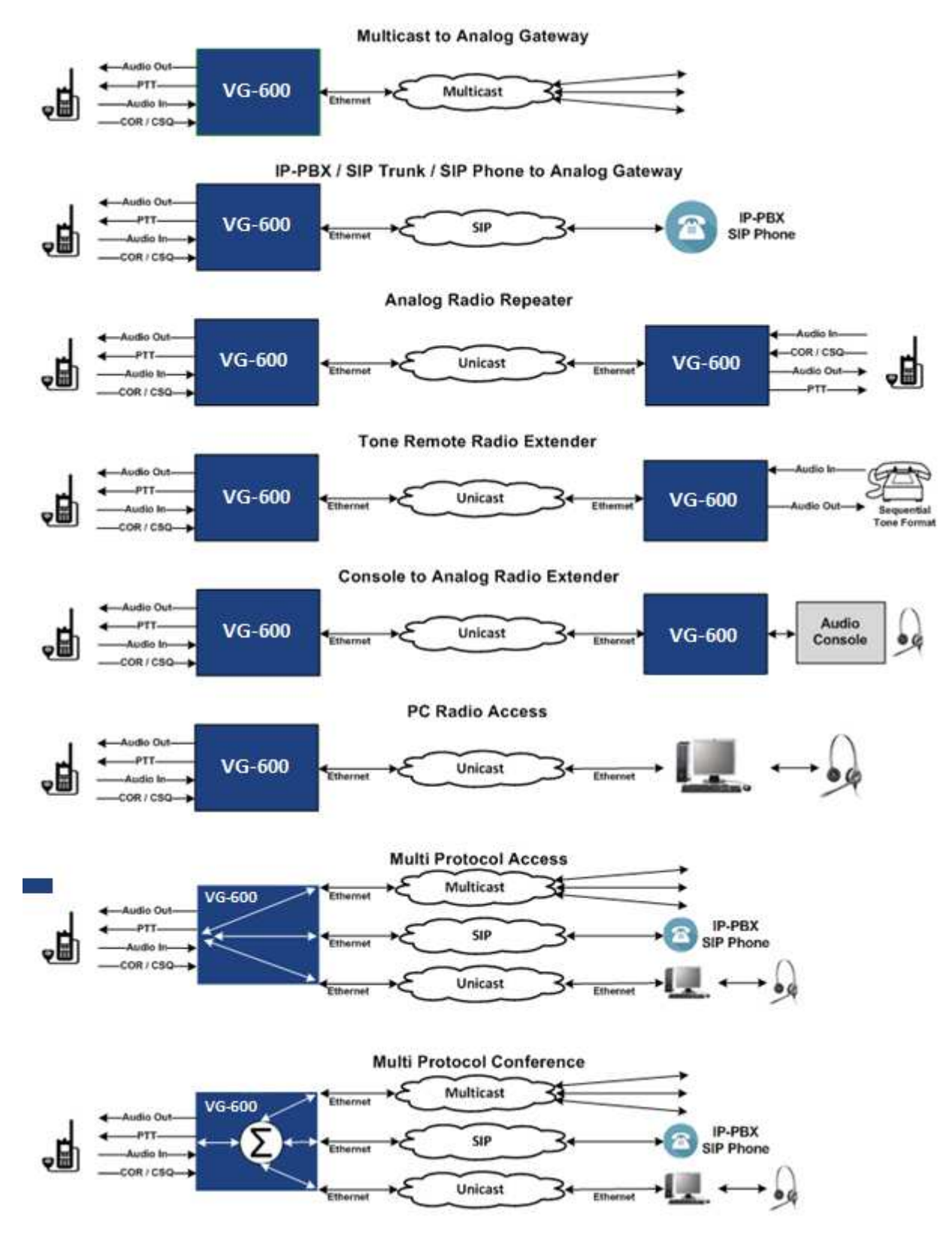

## VG-600 Hardware Product Limited Warranty

ETC warrants that your ETC hardware product shall be free from defects in material and workmanship for the length of time specified in the Warranty Periods below, beginning from the date of purchase. Except where prohibited by applicable law, this warranty is nontransferable and is limited to the original purchaser. This warranty gives you specific legal rights, you may also have other rights that vary under local laws

### Remedies

ETC's entire liability and your exclusive remedy for any breach of warranty shall be, at ETC's option, (1) to repair or replace the hardware, or (2) to refund the price paid, provided that the hardware is returned to the point of purchase or such other place as ETC may direct with a copy of the sales receipt or dated itemized receipt. Shipping and handling charges may apply except where prohibited by applicable law. ETC may, at its option, use new or refurbished or used parts in good working condition to repair or replace any hardware product. Any replacement hardware product will be warranted for the remainder of the original warranty period or thirty (30) days, whichever is longer or for any additional period of time that may be applicable in your jurisdiction. This warranty does not cover problems or damage resulting from (1) accident, abuse, misapplication, or any unauthorized repair, modification or disassembly; (2) improper operation or maintenance, usage not in accordance with product instructions or connection to improper voltage supply; or (3) use of consumables, such as replacement batteries, not supplied by ETC except where such restriction is prohibited by applicable law.

### How to Obtain Warranty Support

Before submitting a warranty claim, we recommend you contact ETC support at support@essentialtel.com for technical assistance. Valid warranty claims are generally processed through the point of purchase during the first thirty (30) days after purchase; however, this period of time may vary depending on where you purchased your product – please check with ETC for details. Warranty claims or other product related questions should be addressed directly to ETC. at support@essentialtel.com or call (860) 295-8100 option 3 between the hours of 8:30 AM and 5:00 PM.

### Limitation of Liability

ETC SHALL NOT BE LIABLE FOR ANY SPECIAL, INDIRECT, INCIDENTAL OR CONSEQUENTIAL DAM-AGES WHATSOEVER, INCLUDING BUT NOT LIMITED TO LOSS OF PROFITS, REVENUE OR DATA (WHETHER DIRECT OR INDIRECT) OR COMMERCIAL LOSS FOR BREACH OF ANY EXPRESS OR IM-PLIED WARRANTY ON YOUR PRODUCT EVEN IF ETC HAS BEEN ADVISED OF THE POSSIBILITY OF SUCH DAMAGES. Some jurisdictions do not allow the exclusion or limitation of special, indirect, incidental or consequential damages, so the above limitation or exclusion may not apply to you.

©Essential Trading Systems Corps. All intellectual property rights in this publication are owned by Essential Trading Systems Corps. and are protected by United States copyright laws, other applicable copyright laws and international treaty provisions. Essential Trading Systems Corps. Retains all rights not expressly granted. No part of this publication may be reproduced in any form whatsoever or used to make any derivative work without prior written approval by Essential Trading Systems Corps. No representation of warranties for fitness for any purpose other than what is specifically mentioned in this guide is made either by Essential Trading Systems Corps. or its agents. Essential Trading Systems Corp. reserves the right to revise this publication and make changes without obligation to notify any person of such revisions or changes. Essential Trading Systems Corps. may make improvements or changes in the product(s) and/or the program(s) described in this documentation at any time. All rights reserved.